**Consulta estado IMEI desde nuestro portal de autogestión**

 $\circ$ 

30GB

 $\circ$ 

**M**móvil *éxito* Cambia el chip

**Ingresa a nuestra APP Móvil Éxito, en la esquina superior derecha, das clic en el icono.** 

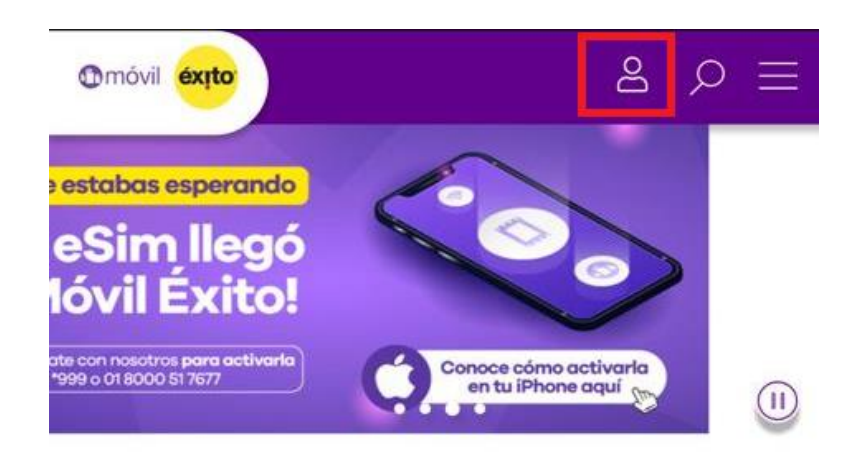

## **Conoce nuestros paquetes** destacados

Pásate ya y vive una telefonía diferente. ¡Descubre la verdadera libertad de estar siempre conectado!

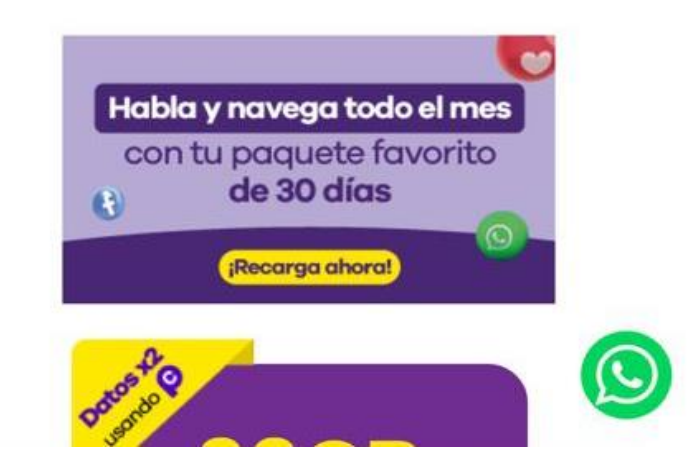

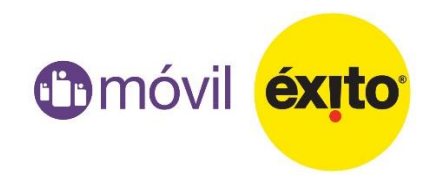

## **Debes iniciar sesión con tu correo y contraseña**

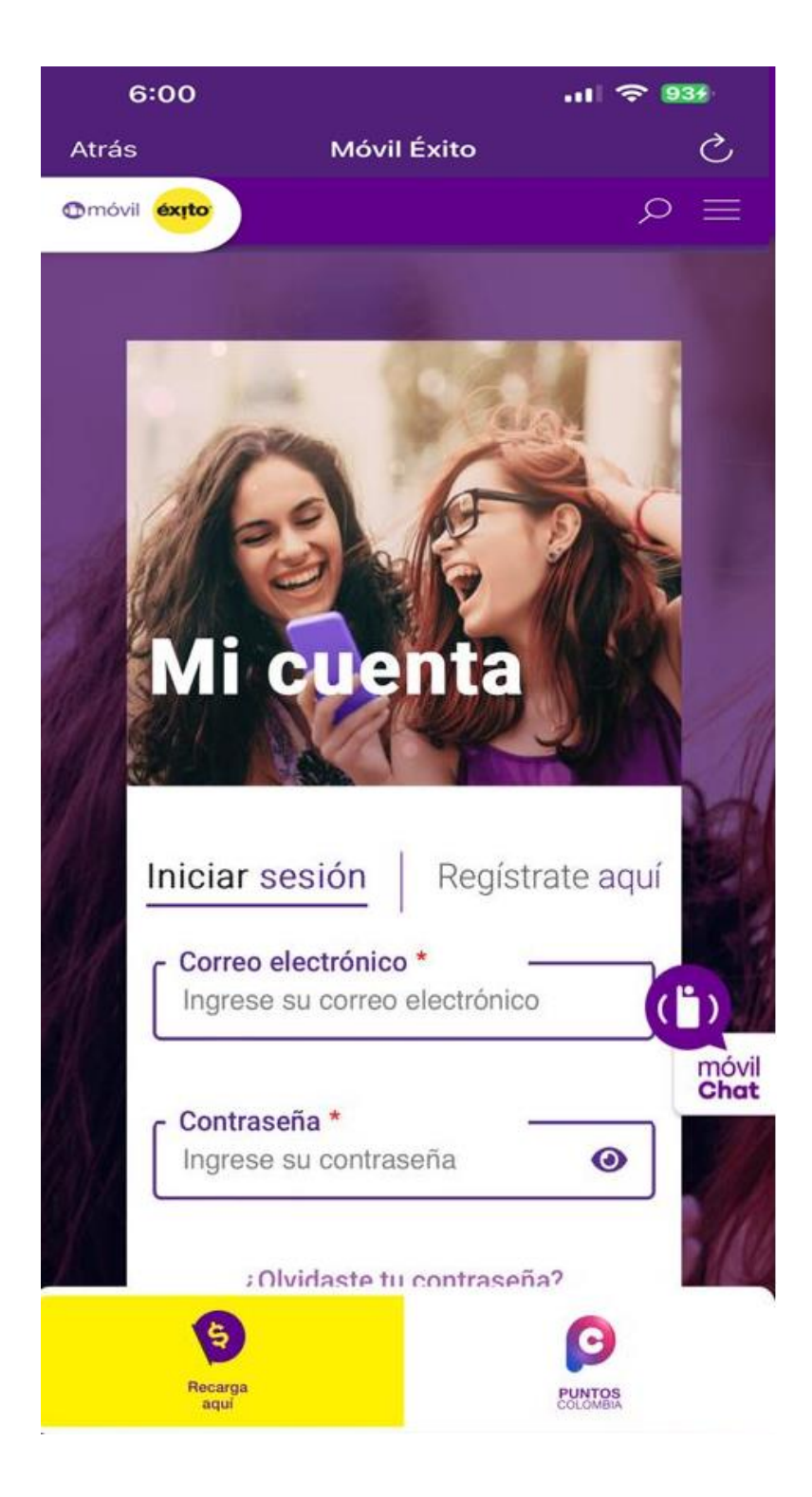

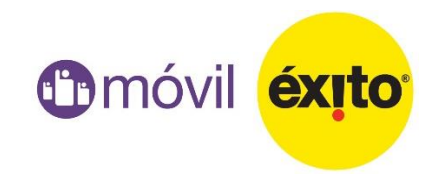

En la pestaña "Consulta estado de tu celular" (IMEI) podrás consultar el estado de tu IMEI siguiendo el paso a paso:

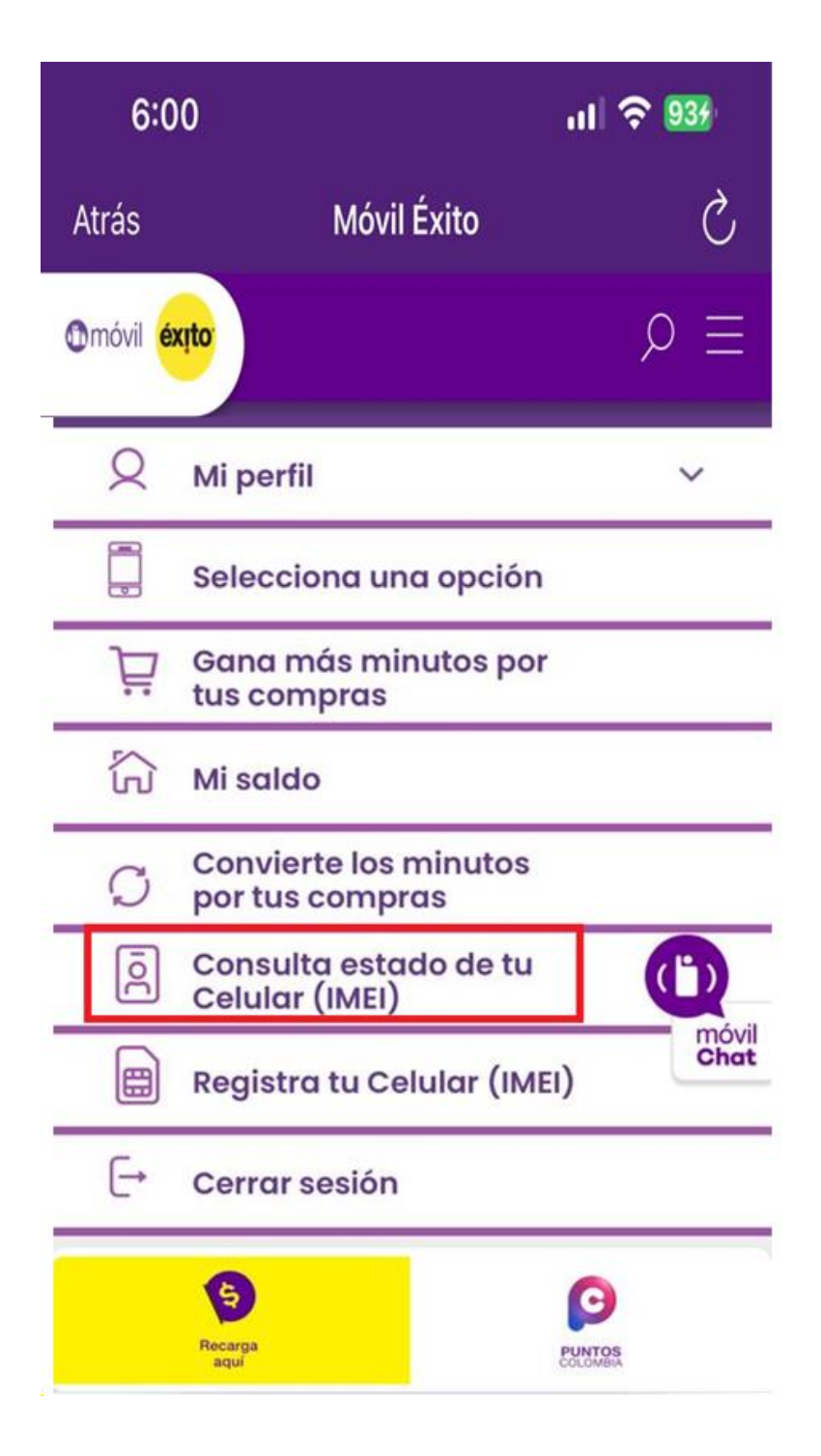

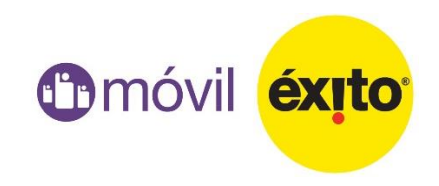

## **Para consultar si está registrado, debes digitar el IMEI de tu equipo**

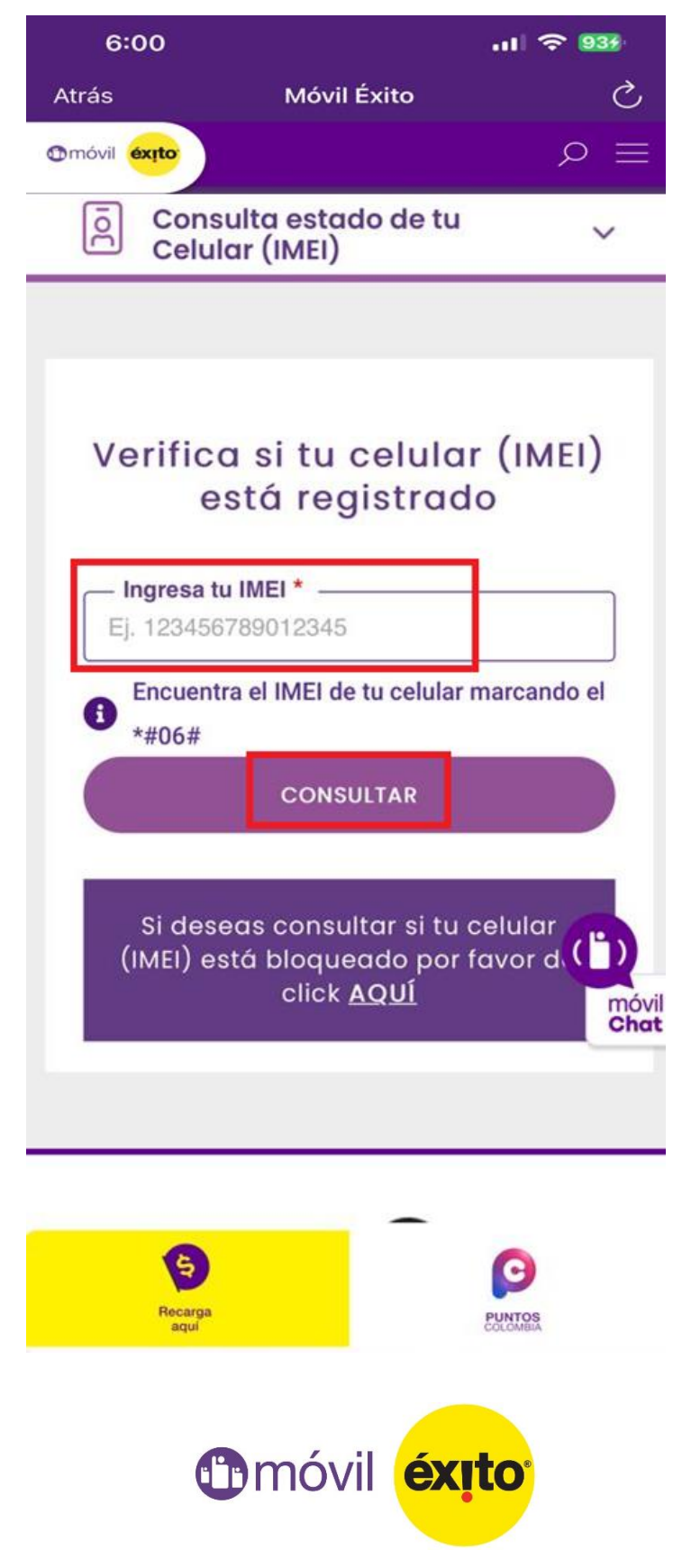

**Una vez das clic en consultar, te indicará si el equipo está registrado.**

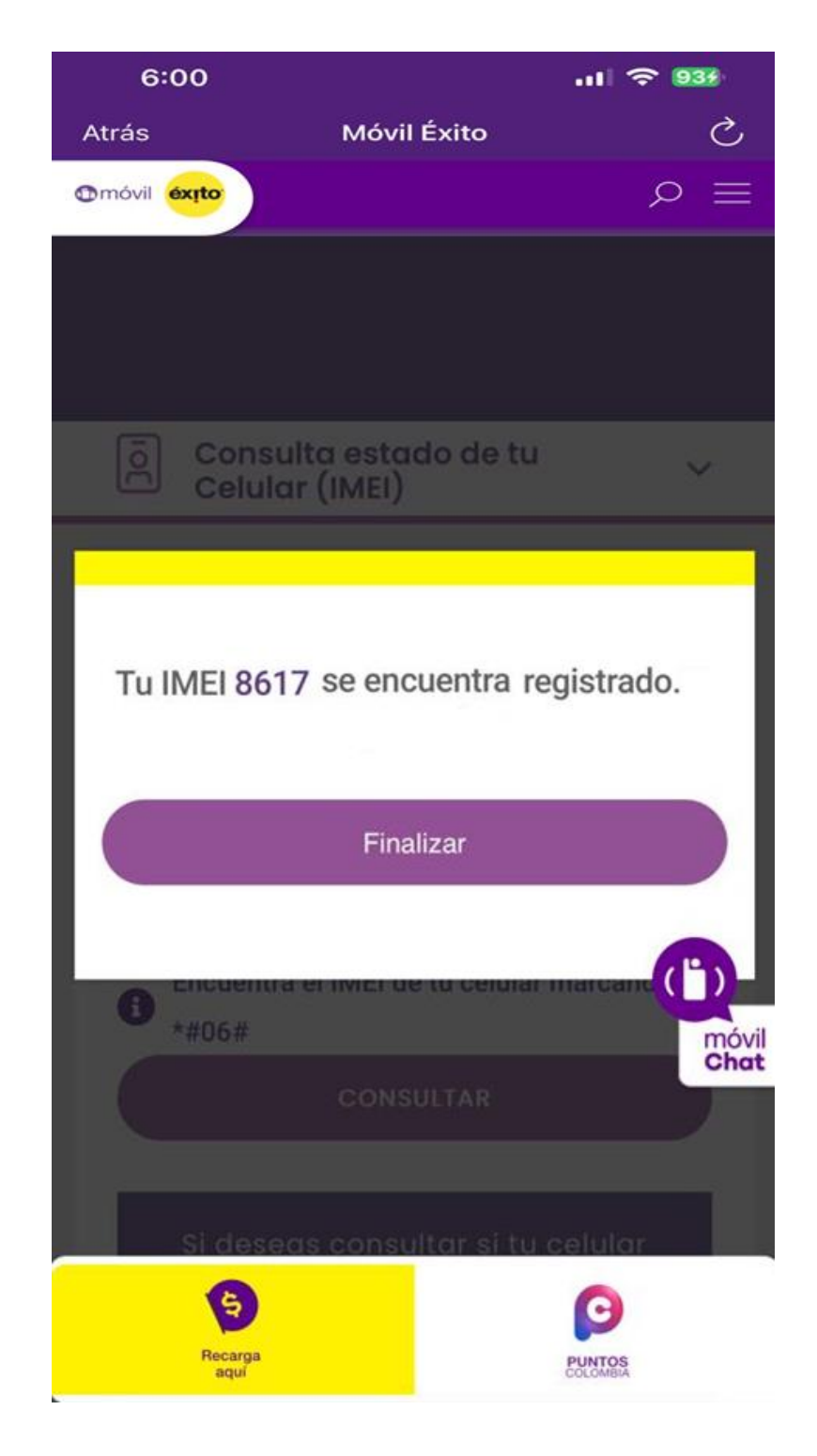

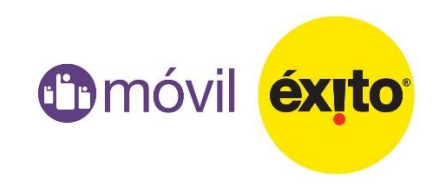

**Para consultar si tu equipo está bloqueado, das clic en la opción ´ConsXlWa estado de tu celXlarµ (IMEI) luego nuevamente clic en el recuadro que dice:**

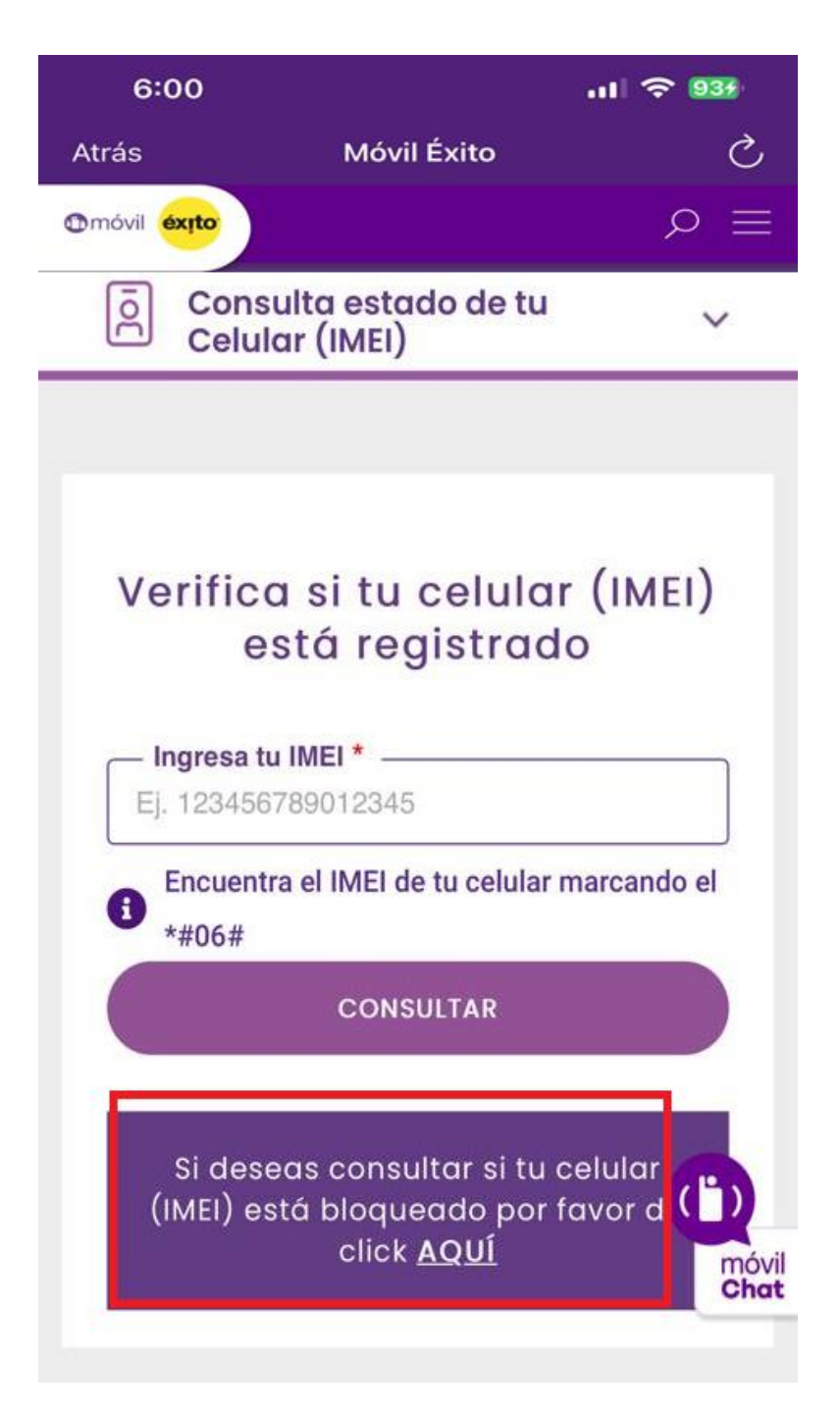

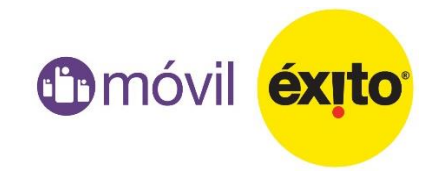

Te llevará a la página de "IMEI Colombia" digitas el Imei del equipo, verificas el código Captha y clic en "Buscar"

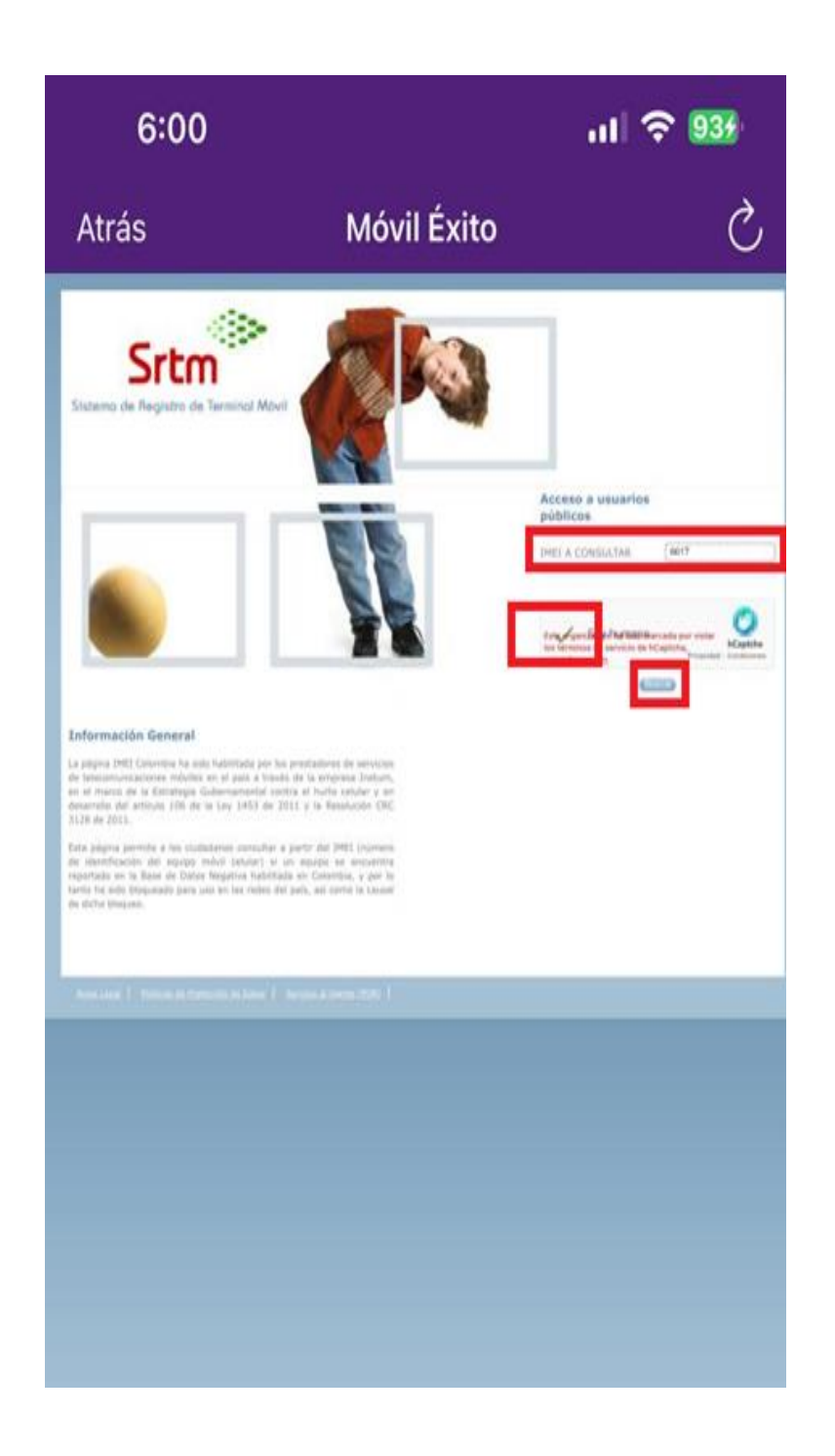

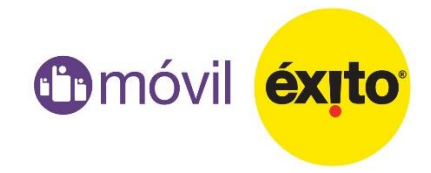

## **Allí verificarás si el equipo tiene algún tipo de bloqueo**

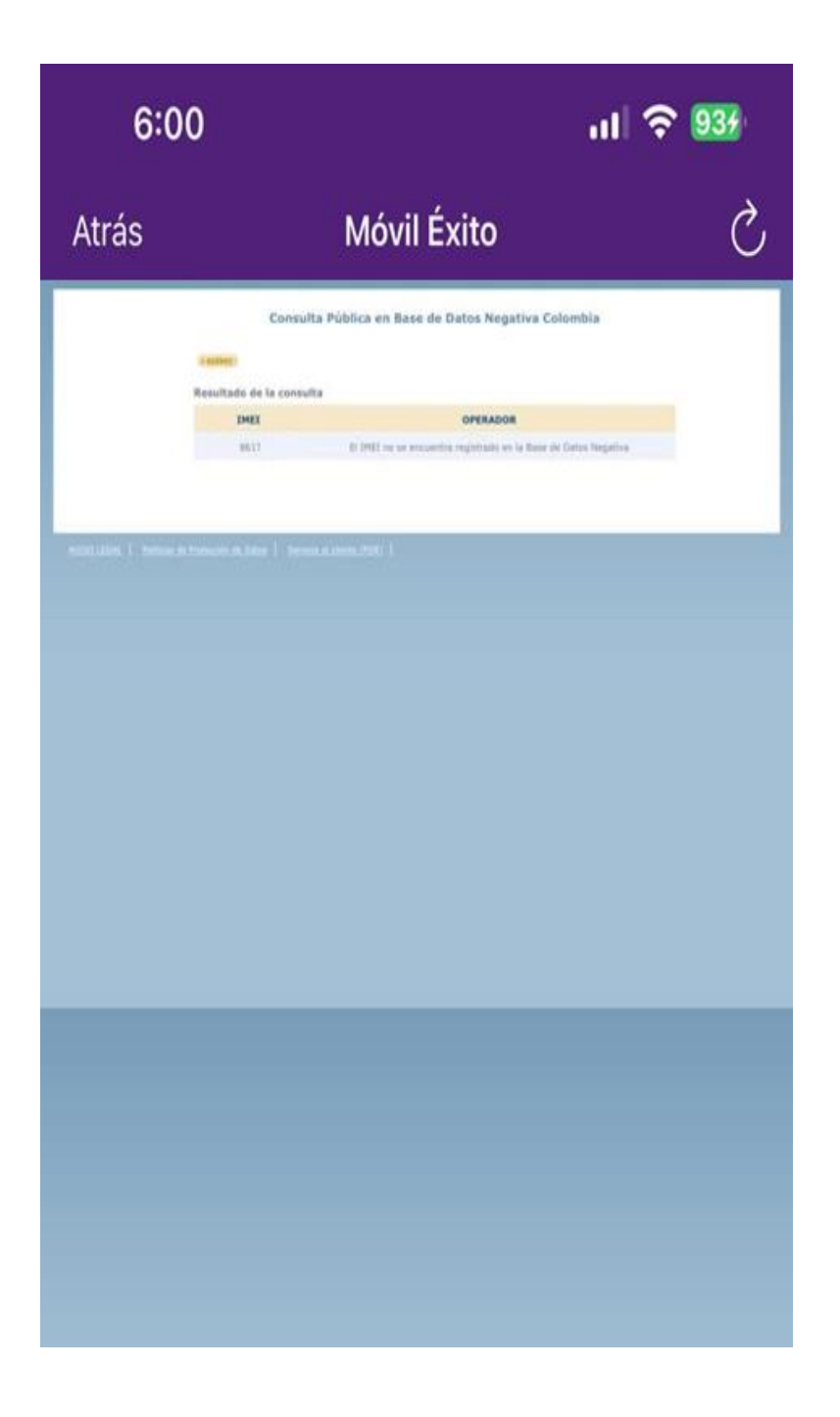

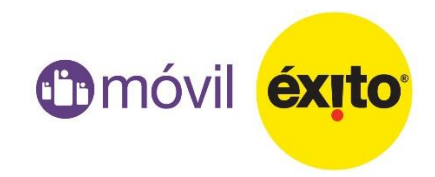